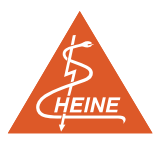

**Manuale di Istruzioni per la documentazione sistematica della superficie cutanea mediante il Sistema di Documentazione HEINE DELTA 20® .**

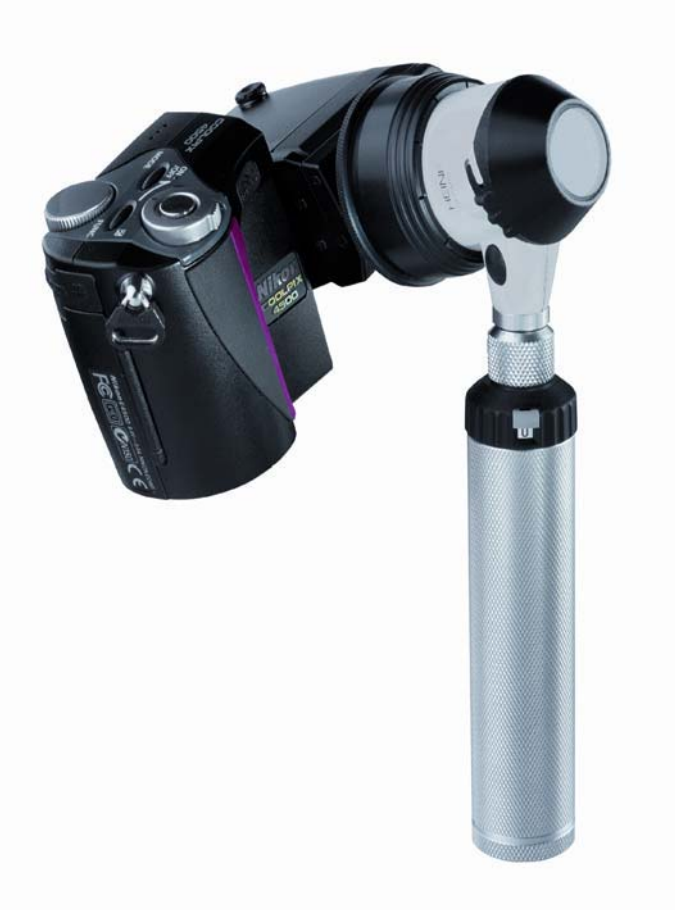

**I nostri ringraziamenti vanno al Dr. Herbert Kirchesch di Colonia, Germania, senza il cui inestimabile contributo non sarebbe stato possibile redigere questo manuale di istruzioni.**

# **HEINE**

×

 $\overline{a}$ 

L.

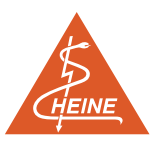

# **Indice**

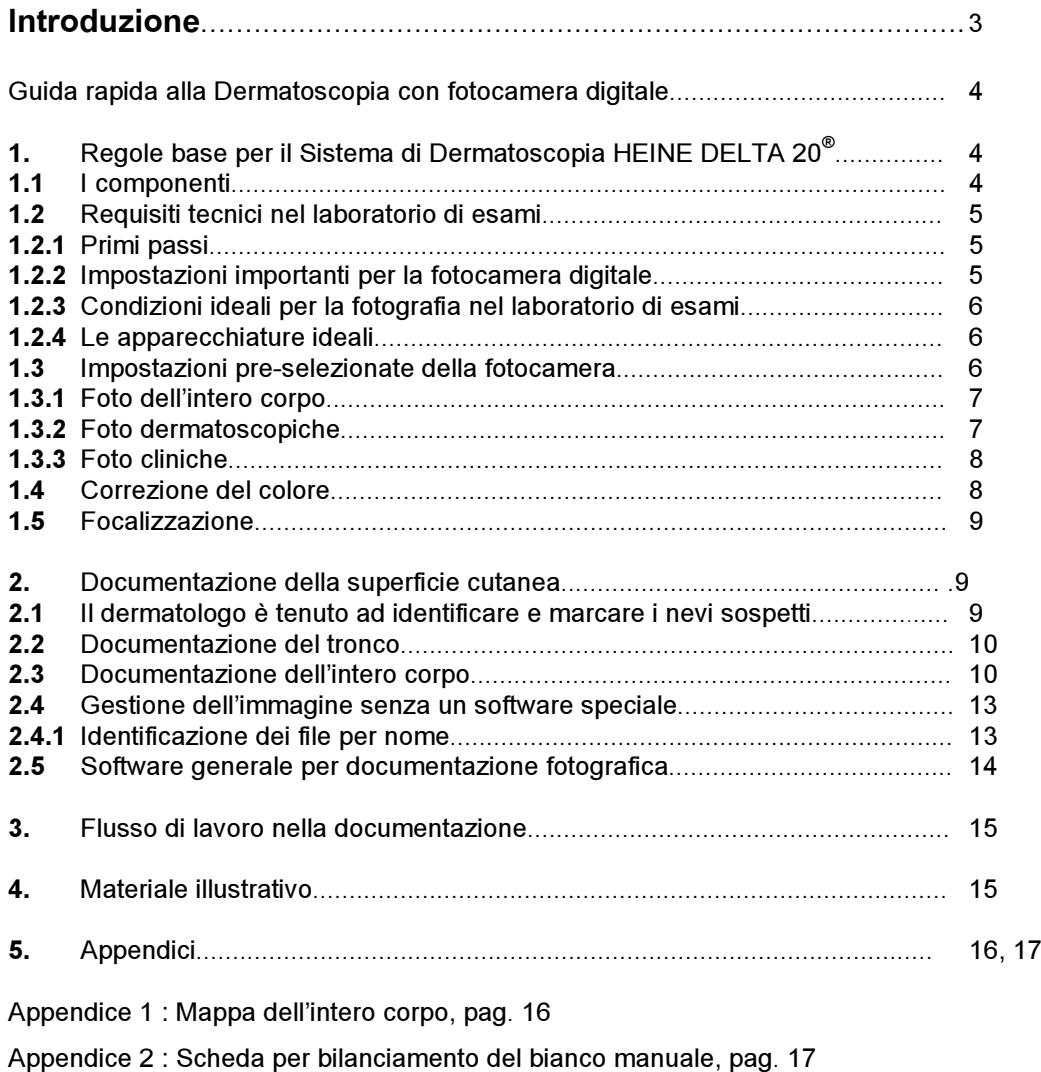

Appendice 3 : Grafico del flusso di lavoro per documentazione fotografica, pag. 17

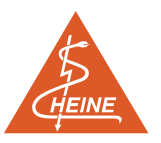

## **Introduzione**

La percentuale di successo nella diagnosi di lesioni cutanee pigmentate è di circa il 65% per i medici meno esperti, di circa l'80% per i dermatologi con una certa esperienza, e del 90% per specialisti con esperienza, un risultato che regge bene il confronto con le diagnosi ottenute con l'ausilio del computer. L'inevitabile margine di errore rimanente, che porta spesso ad optare per l'asportazione quando non si è completamente sicuri, deve essere ridotto al minimo.

La documentazione fotografica delle strutture cutanee pigmentate offre al dermatologo un prezioso metodo di base per migliorare l'accuratezza delle diagnosi. Solo un'immagine dermatologica ben documentata del nevo permette all'esaminatore di paragonare le proprie diagnosi con il risultato istologico. Inoltre, una serie di immagini comparative ottenute da esami ripetuti in un certo periodo di tempo consente una diagnosi precoce di un melanoma maligno in fase di crescita.

La fotografia digitale è il metodo da scegliere per un'ottima documentazione di immagini nel campo della dermatologia. I principali vantaggi di HEINE DELTA 20® Documentation System sono:

- Disponibilità istantanea di immagini ad alta qualità, e di conseguenza informazioni migliori per medico e paziente.
- \_ Maggiore flessibilità di procedure e flusso di lavoro nel laboratorio di esami.
- La fotocamera è equamente ben equipaggiata per la fotografia dell'intero corpo e per la fotografia dermatoscopica.

Per utilizzare la documentazione di immagini nella pratica dermatologica, è necessario avere una certa esperienza nella diagnosi differenziale di lesioni pigmentate ed una conoscenza base di fotografia. È importante stabilire un modello di flusso di lavoro sistematico nella pratica al fine di assicurare la migliore qualità possibile dell'immagine, la gestione dell'immagine ed il recupero attendibile dell'immagine del nevo in caso di esami successivi.

L'introduzione di un nuovo speciale software deve essere altresì affiancata sin dal principio dall'impostazione di un nuovo flusso di lavoro nella pratica di routine.

Questo manuale è stato redatto con l'intenzione di assisterti nelle prime fasi per ottenere il meglio da HEINE DELTA 20<sup>®</sup> Documentation System.

## **Guida rapida alla Dermatoscopia con fotocamera digitale**

- \_ Avvitare il foto adattatore alla fotocamera.
- Appoggiare su un piano la fotocamera con il foto adattatore verso l'alto.
- Staccare la testina del dermatoscopio dal manico e posizionare l'oculare sulla linea "camera".
- Connettere la testina del dermatoscopio al foto adattatore (prendere tra l'indice e il pollice il foto adattatore, tirare verso il basso l'anello esterno e, tenendolo tirato, con l'altra mano spingere nel foto adattatore la testina del dermatoscopio in modo che la piastrina di contatto risulti verso l'alto, rilasciare il foto adattatore; si deve sentire distintamente un click per avere la certezza di una connessione stabile).
- Tramite il cavo adattatore (1,3 m) collegare la testina del dermatoscopio al manico.
- Accendere la fotocamera e selezionare l'impostazione AUTO (automatica).
- Accendere il manico.
- Umettare la lesione e la piastrina di contatto con disinfettante od olio per dermatoscopia.
- Appoggiare la piastrina di contatto sulla lesione.
- Zoomare per ottenere il formato della fotografia richiesto.
- Premere leggermente il pulsante di scatto della fotocamera in modo che si azioni la messa a fuoco automatica.
- Scattare la fotografia.

Leggi attentamente le istruzioni del Dermatoscopio HEINE DELTA 20<sup>®</sup> e prenditi del tempo per leggere le seguenti istruzioni.

# **HEINE**

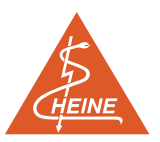

# **1. Regole base per il Sistema di Dermatoscopia HEINE DELTA 20®**

## **1.1 I componenti**

Il sistema HEINE DELTA 20 $^\circ$  comprende i seguenti componenti:

- $\_$  Dermatoscopio HEINE DELTA 20 $^{\circ}$  da connettere ad un manico HEINE come fonte di alimentazione.
- \_ Vetrino di contatto grande (23 mm), o piccolo (8mm).
- $\sum_{n=1}^{\infty}$  Cavo adattatore HEINE di 1,3 m.
- \_ Manico a batterie o ricaricabile HEINE.
- \_ Foto Adattatore HEINE.
- \_ Fotocamera digitale (contattare HEINE per i modelli di fotocamera raccomandati).

**Il Sistema HEINE DELTA 20® PC** ti permette di svolgere esami visivi, foto dell'intero corpo, foto dermatoscopiche e documentazione digitale, specificatamente progettato per soddisfare le esigenze del dermatologo; tutto questo con un unico sistema di strumenti.

**II Dermatoscopio HEINE DELTA 20<sup>®</sup> fornisce un ampio angolo ottico per permettere un maggiore** campo di visione con una focalizzazione chiara e nitida da un bordo all'altro. In confronto agli obiettivi convenzionali, la luce proveniente da 6 LED bianchi è molto più luminosa. Puoi utilizzare un manico a batterie da 2,5 V oppure un manico ricaricabile da 3,5 V come fonte di alimentazione.

**Le piastrine di contatto** sono autoclavabili. La piastrina grande (23 mm) è utilizzata per esami normali, mentre la piastrina di contatto piccola (8 mm) è ideale per zone del corpo difficili da raggiungere. Ambedue sono ugualmente adatte per uso visivo e per fotografie digitali.

**Il cavo adattatore** (Fig. 1) connette la testina del Dermatoscopio HEINE DELTA 20 **®** al manico (così che il manico può essere tenuto p.e. nella tasca del camice). Questo permette di gestire la macchina fotografica con una mano offrendo maggior libertà di movimento.

**I manici HEINE BETA®** (Fig.1 e 2) sono disponibili per uso con batterie da 2,5 V o con batteria ricaricabile a 3,5 V. Possono essere utilizzati inoltre per alimentare un'ampia gamma di altri strumenti diagnostici HEINE.

**Il foto adattatore HEINE** (Fig.1 e 2) connette saldamente il Dermatoscopio alla fotocamera digitale e permette alla testina del Dermatoscopio di ruotare in relazione alla stessa. La posizione dell'anello di messa a fuoco non è influenzata da ciò, ed in questo modo si ottengono sempre immagini a fuoco. Il foto adattatore può essere facilmente avvitato/svitato dalla macchina fotografica, risultando estremamente pratico per un utilizzo quotidiano nel campo della dermatologia.

 $1)$  Il foto adattatore HEINE è stato progettato per connettersi a fotocamere digitali con obiettivo a filettatura di 28 mm, p.e. Nikon Coolpix 4300.

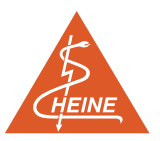

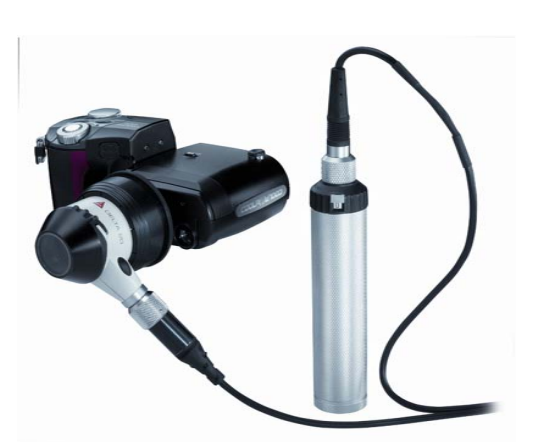

**Fig. 1** Cavo adattatore, per operare agevolmente **Fig. 2** Dermatoscopio collegato alla fotocon una mano camera mediante il foto adattatore

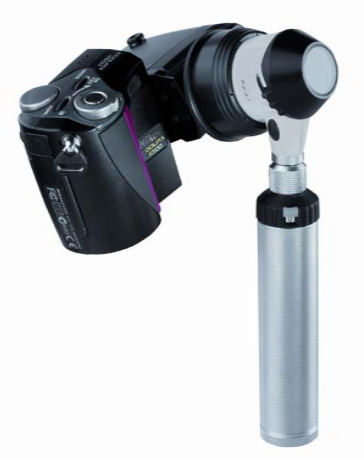

Le Istruzioni fornite con HEINE DELTA 20® / Foto Adattatore offrono informazioni utili sulle modalità di utilizzo e pulizia dello strumento.

## **1.2 Requisiti tecnici nel laboratorio di esami**

### **1.2.1 Primi passi**

Suggeriamo che tutti i membri del team siano concordi sulle procedure relative alla gestione sistematica di immagini e dati. Questo assicurerà che il sistema funzioni efficacemente nella routine quotidiana. È importante che l'intero team capisca quale sia il compito da svolgere ed in che modo agire.

Inizia a conoscere la macchina fotografica e tieni a portata di mano il libretto delle istruzioni. Installa il software. Opta per una procedura standard e attieniti ad essa.

### **1.2.2 Impostazioni importanti della fotocamera**

I seguenti suggerimenti garantiscono la migliore qualità di immagine ottenibile con la fotografia dermatoscopica:

- \_ La funzione Zoom: utilizzare tale funzione per selezionare il formato di immagine che preferisci.
- \_ Pulsante di scatto dell'otturatore: presenta solitamente molte funzioni incluso autofocus, luxmetro e pulsante di scatto dell'otturatore.
- Auto-funzionamento: questo è il metodo più semplice per ottenere buoni risultati. La misurazione dei lux e la focalizzazione avviene in modo automatico.
- \_ Impostazione data/ora: funzione importante per una buona documentazione in caso di esami supplementari.
- \_ Impostazione manuale: tale impostazione ti permette di mettere in funzione il bilanciamento del bianco manuale per correggere il colore dell'immagine se si desidera ottenere un tono di colore neutro (vedere anche 1.4).
- \_ Densità Pixel: maggiore è la densità, migliore la risoluzione e maggiore la capacità necessaria per memorizzare l'immagine.
- \_ Selezione sensibilità e apertura: utilizza sempre la stessa sensibilità per la fotografia al fine di garantire che le immagini risultanti siano di colore simile. Con l'impostazione manuale utilizza sempre la stessa apertura.
- \_ Contrasto: questo può essere utilizzato per migliorare il contrasto sul margine dell'immagine. Leggi le istruzioni della macchina fotografica al riguardo.

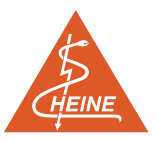

#### **1.2.3 Condizioni ideali per la fotografia nel laboratorio di esami**

Il laboratorio di esami ideale deve contenere un lettino per esame non accostato alle pareti e luci del soffitto con luminosità di colore neutro. Questo è importante per migliorare l'esposizione della fotocamera ed i parametri di illuminazione e permetterà di ottenere immagini dell'intero corpo ad alto contrasto con l'impostazione automatica.

In generale, il laboratorio di esami è adeguatamente illuminato ma, una luce aggiuntiva per svolgere l'esame quale ad esempio HEINE HL 5000®, è utile laddove il paziente non sia ben illuminato.

Un PC, collocato accanto all'estremità superiore del lettino, facilita la comparazione tra le nuove immagini e quelle fatte nelle sessioni precedenti e la successiva spiegazione al paziente.

#### **1.2.4 Le apparecchiature ideali**

Le seguenti apparecchiature sono raccomandate per la documentazione digitale di lesioni:

- $\_$  Dermatoscopio HEINE DELTA 20 $^{\circ}$  con caricatore NT 200 e manico ricaricabile BETA NT 3,5 V.
- \_ Foto Adattatore HEINE per connettere la fotocamera al dermatoscopio.
- \_ Fotocamera digitale con almeno 3mil/Pixel.
- \_ Card di memoria Compact Flash (64 MB o più).
- \_ Lettore di Card per un semplice trasferimento dei dati al tuo PC.
- \_ PC con capacità di memoria sufficiente.
- \_ CD-ROM per memoria e sicurezza dei dati: puoi memorizzare fino a 1000-2000 immagini su un CD, a seconda della dimensione del file.
- \_ Una seconda batteria caricata per la fotocamera come ricambio.

Apparecchiature aggiuntive raccomandate:

- \_ Cavalletto per macchina fotografica
- \_ Scheda TV-Graphic per il tuo PC per consentire una visione istantanea dell'immagine sullo schermo. Utilizza il segnale dalla fotocamera digitale per generare ed esporre l'immagine.
- \_ Cavo prolunga per video
- \_ Stampante a colori di buona qualità e definizione
- \_ Connessione Internet
- Un cavo adattatore HEINE

### **1.3 Impostazioni pre-selezionate della fotocamera**

La fotocamera digitale offre una scelta base tra due differenti impostazioni:

- 1. Automatica: ideale per fotografia dell'intero corpo o del tronco. Il flash entra in funzione automaticamente.
- 2. Manuale: per fotografia dermatoscopica senza flash ma con regolatore di bilanciamento del bianco manuale. Con alcune fotocamere è possibile registrare brevi sequenze video in questa impostazione.

### **1.3.1 Foto dell´intero corpo**

Suggeriamo di utilizzare la risoluzione massima. È utile per riconoscere importanti dettagli come un cambiamento di forma del nevo.

Per foto dell'intero corpo, suggeriamo almeno 3mil/pixel (Fig. 3). Nella Fig. 4 puoi vedere un dettaglio ingrandito della Fig. 3. (La Fig.3 è stata fatta utilizzando un'alta regolazione di pixel che ha reso possibile il riconoscimento dei dettagli del nevo).

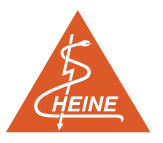

Se la fotocamera è utilizzata in automatico, il colore solitamente corrisponde alla normale impressione visiva del colore del corpo. In caso contrario, potrebbero verificarsi dei cambiamenti di colore a causa dell'illuminazione della stanza.

Per le foto dell'intero corpo è necessaria una buona illuminazione. Si consiglia di tenere una distanza dal paziente di circa 1 metro; si può selezionare il formato della fotografia con lo Zoom della fotocamera. La maggior parte delle foto viene scattata in posizione eretta senza l'ausilio di un cavalletto, guardando il paziente dall'alto verso il basso con un angolo di circa 45°.

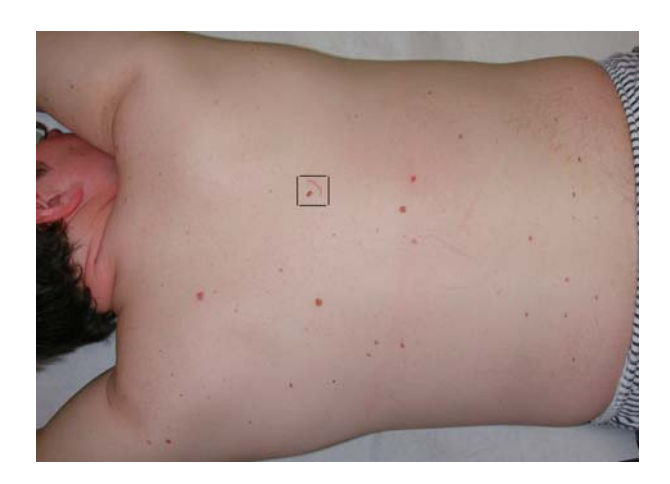

**Fig. 3** Immagine del Tronco (2048 x 1360 Pixel) **Fig. 4** Sezione selezionata ad ingrandimento

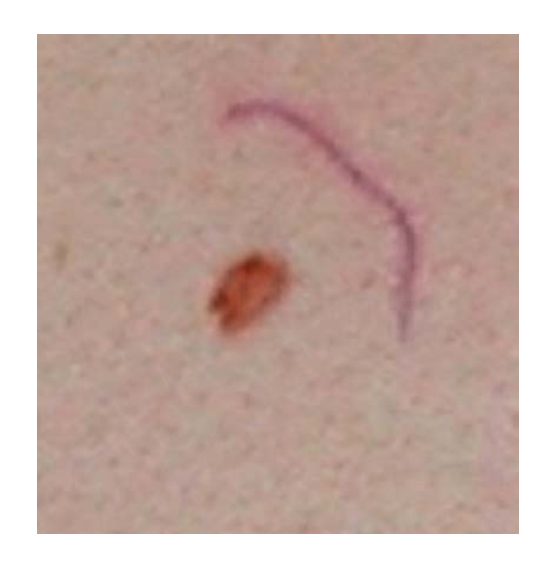

massimo de la contrata de la contrata de la contrata de la contrata de la contrata de la contrata de la contra

### **1.3.2 Foto dermatoscopiche**

Di buona norma, dovresti sempre scattare una fotografia del tronco o dell'intero corpo prima di fare una fotografia dermatoscopica e, quando si fotografano diversi nevi, registrare sempre l'ordine in cui vengono scattate (vedere 2.3).

Le foto dermatoscopiche possono essere fatte con impostazione automatica, ma la qualità migliore si ottiene mediante impostazione manuale (Fig. 5). Le seguenti impostazioni hanno prodotto buoni risultati in passato:

- Risoluzione: 1024 x 768 Pixel ca.1mil.
- Sensibilità: ISO 100.
- \_ Bilanciamento del bianco manuale vedere 1.4.
- Flash: spento.
- Esposizione 1/60 sec con apertura 6.7.

È importante attenersi all'ordine selezionato delle fotografie dermatologiche ed utilizzare la stessa procedura negli esami successivi. In questo modo non si genererà confusione o errori nell'attribuire le lesioni alle rispettive immagini.

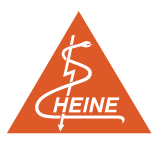

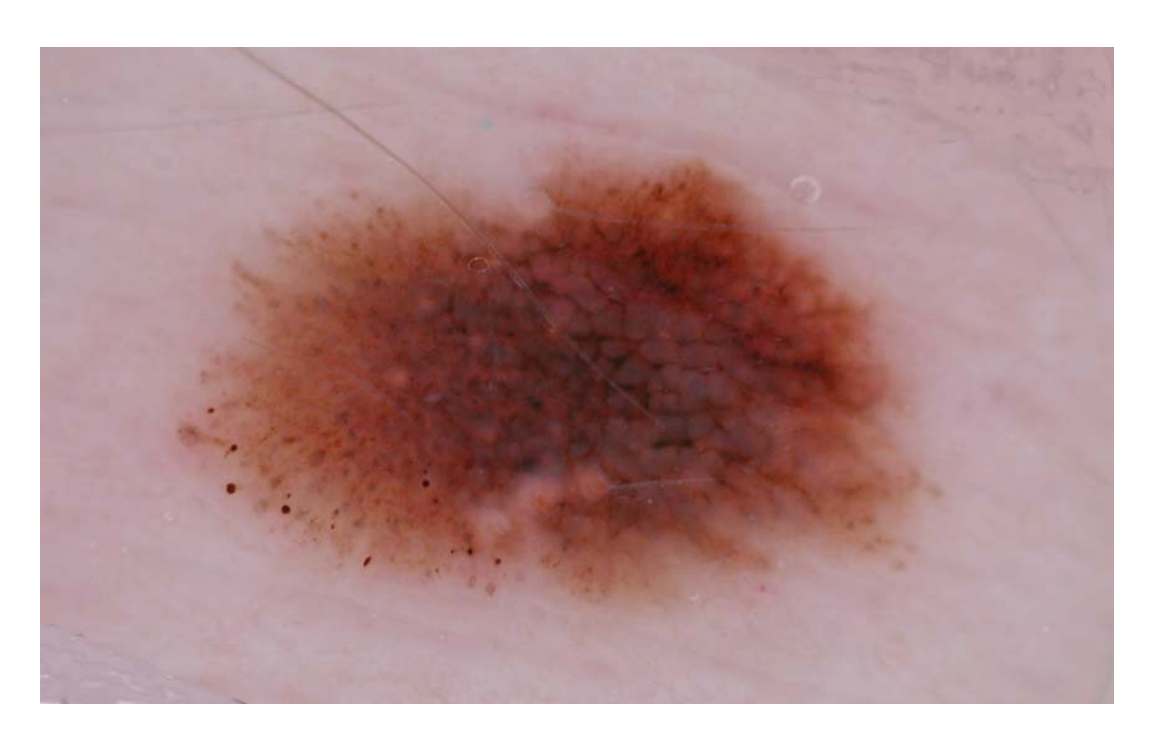

**Fig. 5** Immagine dermatoscopica

### **1.3.3 Foto cliniche**

Le foto cliniche possono essere scattate ad una distanza di alcuni centimetri con l´impostazione macro. I riflessi delle lesioni possono essere ridotti variando la distanza e l'angolo della fotocamera.

## **1.4 Correzione del colore**

L'occhio umano si adatta automaticamente alla luce dell'ambiente (temperatura del colore), in modo che gli oggetti grigi o bianchi appaiano sempre di colore neutro. La fotocamera digitale necessita di un aiuto per adattarsi alla luce dell'ambiente, ma è in grado di misurare la temperatura del colore e può correggerla con l'aiuto di una funzione di correzione pre-selezionata o di un regolatore, il cosiddetto "bilanciamento del bianco".

Il Dermatoscopio DELTA 20 dispone di speciali LED bianchi che generano luce, la cui temperatura del colore è vicina alla luce del giorno. Possono presentarsi leggere variazioni di tono e, in rari casi, portano ad un leggero cambiamento di colore. La maggior parte delle fotocamere non ha un'impostazione pre-set del bilanciamento del bianco per i LED bianchi. Le macchine dotate di un controllo del bilanciamento del bianco manuale possono essere impostate per tenere in considerazione questo aspetto, come descritto nelle istruzioni della macchina fotografica. Per fare ciò, si prega di utilizzare la scheda bianca che è inclusa in questo manuale all'appendice 2.

### **Si prega di:**

- 1) Per eseguire il bilanciamento del bianco manuale, assicurarsi che la fotocamera sia connessa al Foto Adattatore e al Dermatoscopio DELTA 20 (vedere 1.1).
- 2) Per ottenere risultati ottimali, raccomandiamo che ogni Dermatoscopio DELTA 20 sia regolato in questo modo per assicurarsi che le immagini prodotte da ogni strumento siano direttamente comparabili.

Per evitare variazioni di colore tra l'immagine sullo schermo del PC e quelle prodotte sulla stampante, ti suggeriamo di utilizzare i grafici sul colore di riferimento standardizzati, disponibili in formato cartaceo o digitale presso il tuo rivenditore locale della fotocamera.

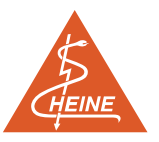

## **1.5 Focalizzazione**

Le condizioni ideali per ottenere risultati ottimali nell'impostazione di autofocus sono una buona illuminazione e una lesione che presenti una struttura ad alto contrasto. In caso contrario, suggeriamo di attenerti ai seguenti passi per garantire buoni risultati.

Nelle foto dell'intero corpo, la fotocamera può focalizzarsi su qualche oggetto ad alto contrasto posizionato vicino al paziente, piuttosto che sul paziente, ad es. una parete con un motivo od un pavimento piastrellato. Idealmente, il paziente dovrebbe essere fotografato su uno sfondo bianco neutro come il rotolo di carta del lettino.

Le lesioni a basso contrasto possono altresì essere difficili da mettere a fuoco. Per questi casi, suggeriamo l'impostazione manuale. Con un po' di pratica, la mancanza di contrasto o pigmentazione può essere superata con la seguente procedura: focalizzare prima su un oggetto ad alto contrasto come il bordo di un foglio di carta bianco su uno sfondo scuro e, tenendo premuto leggermente il pulsante dell'otturatore, muoversi per focalizzare il nevo e rilasciare il pulsante dell'otturatore.

# **2. Documentazione della superficie cutanea**

La documentazione fotografica e l'osservazione sistematica di lesioni nell'arco di un periodo di tempo permettono la diagnosi precoce di un melanoma maligno. La tipologia del lavoro da svolgere varia da paziente a paziente. In alcuni casi potrebbe essere solamente necessario documentare parte del corpo e, in altri casi, sarebbe opportuno documentare l'intero corpo. La principale differenza del lavoro da svolgere è riassunta qui di seguito:

- \_ Una documentazione parziale o del tronco coinvolge solo un piccolo numero di nevi.
- \_ Una documentazione di tutto il corpo potrebbe essere necessaria e giustificata con pazienti ad alto rischio per garantire una diagnosi precoce del melanoma maligno.

Entrambe le procedure devono rientrare in un modello di flusso di lavoro sistematico (vedere Appendice 3) per assicurare che le immagini siano memorizzate correttamente e possano essere recuperate con facilità. Elementi importanti di questa struttura includono le seguenti operazioni:

- \_ Il dermatologo è tenuto ad identificare e marcare i nevi sospetti.
- \_ Concordare l'ordine con cui fotografare i nevi.
- \_ Foto dermatoscopiche
- \_ Scattare le fotografie dell'intero corpo e/o del tronco.
- \_ Redigere una mappa del corpo.

## **2.1 Il dermatologo è tenuto ad identificare e marcare i nevi sospetti.**

I nevi sospetti devono essere marcati sul corpo del paziente e registrati sulla mappa del corpo (vedere appendice 1). Per semplificare un'eventuale documentazione successiva, l'ordine delle fotografie deve essere registrato sulla mappa del corpo come segue:

- Lineare ed orizzontale,
- \_ da sinistra a destra,
- \_ dall'alto verso il basso,
- \_ dal lato posteriore al lato frontale, iniziando nella parte superiore sinistra del lato frontale destro.

È necessario marcare e numerare tutti i nevi sospetti e dare un numero di identificazione alla mappa del corpo e fotografarla (vedere la Fig. 14, ad es. N. 10927).

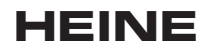

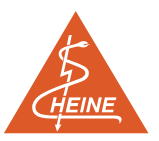

## **2.2 Documentazione del tronco**

La documentazione del tronco comporta almeno due fotografie:

- \_ Una visione generale della parte rilevante del corpo.
- \_ Almeno una fotografia dermatoscopica ed una fotografia clinica in primo piano del nevo.

## **2.3 Documentazione dell`intero corpo**

È possibile la descrizione di un sistema che documenti l'intero corpo con 24 fotografie. Il metodo richiede lavoro, capacità nel campo fotografico e disponibilità di apparecchiature da parte dell'esaminatore.

Qui di seguito è descritto un metodo più semplice in grado, altresì, di offrire una documentazione completa del corpo con 8 fotografie. Comprende 4 foto del paziente in posizione supina e 4 in posizione prona nel seguente ordine:

- **1.** Frontale destro superiore Fig. 6
- **2.** Frontale destro inferiore Fig. 9
- **3.** Frontale sinistro inferiore Fig. 7
- **4.** Frontale sinistro superiore Fig. 10
- **5.** Posteriore sinistro superiore Fig. 8
- **6.** Posteriore sinistro inferiore Fig. 11
- **7.** Posteriore destro inferiore Fig. 12
- **8.** Posteriore destro superiore Fig. 13

Il paziente deve giacere sul lettino nella posizione appropriata per ogni blocco di 4 foto.

La zona superiore del corpo comprende la regione dal collo sino alle anche. La zona inferiore del corpo comprende la regione dalle anche alle dita del piede. Per garantire l'anonimato del paziente, il viso non viene preso in considerazione.

A seconda della posizione delle lesioni, potrebbe essere necessario cambiare leggermente la posizione del paziente. È essenziale che tutte le lesioni siano fotografate.

È necessario inoltre attenersi all'ordine con cui vengono scattate le fotografie in caso di successivi esami al fine di semplificare la comparazione dei nevi con le immagini precedenti.

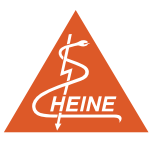

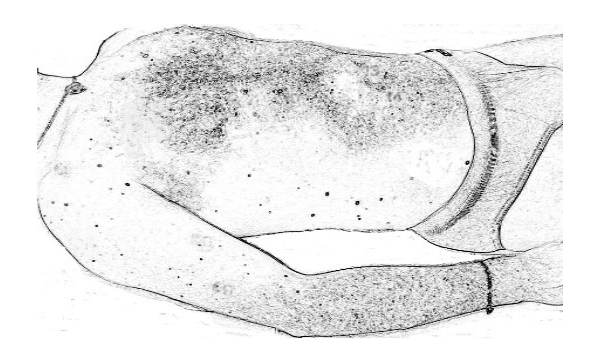

**Fig. 6** Frontale destro superiore

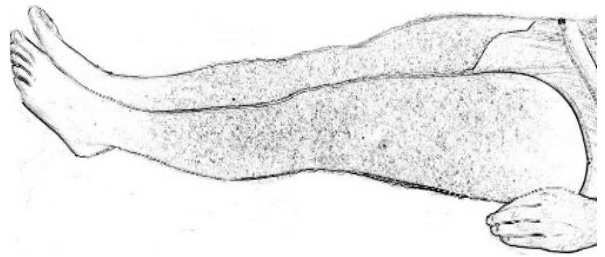

**Fig. 7** Frontale sinistro inferiore

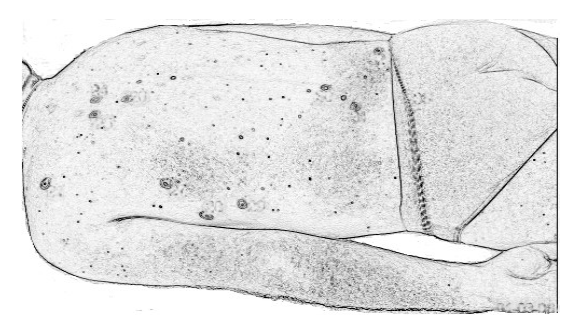

**Fig. 8** Posteriore sinistro superiore

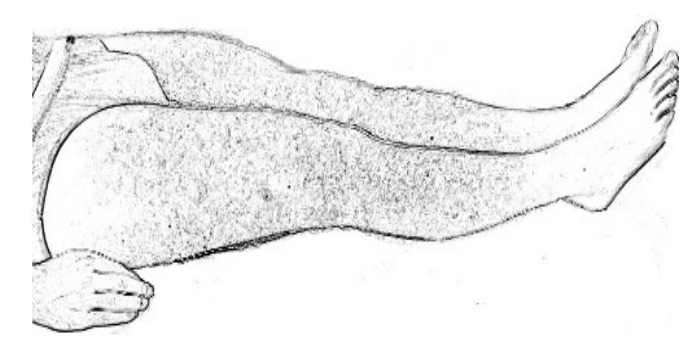

**Fig. 9** Frontale destro inferiore

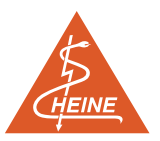

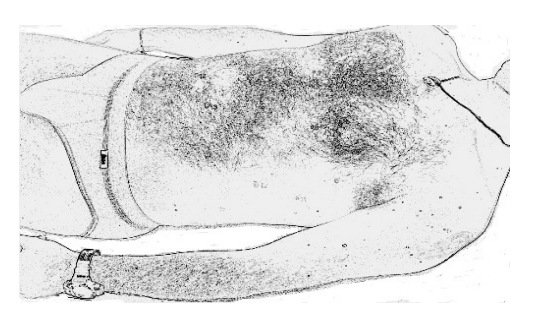

**Fig. 10** Frontale sinistro superiore

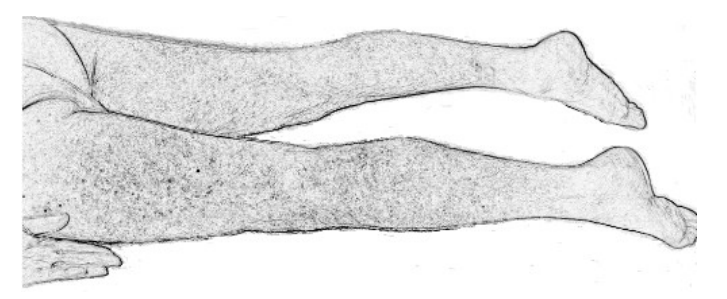

**Fig. 11** Posteriore sinistro inferiore

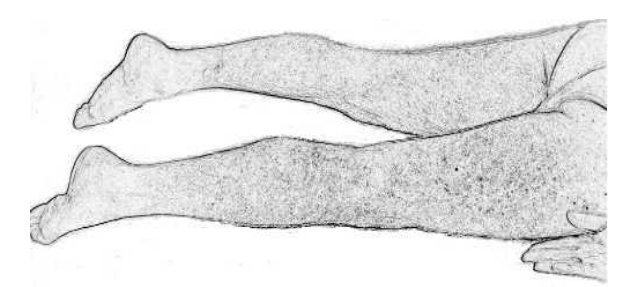

**Fig. 12** Posteriore destro inferiore

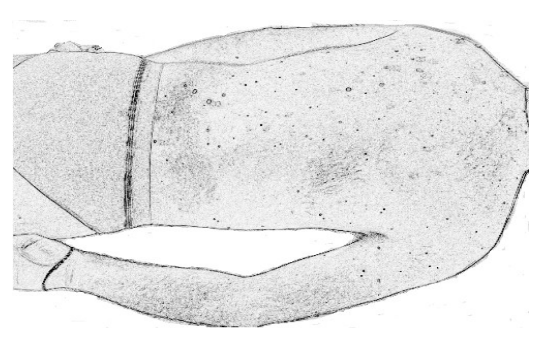

**Fig. 13** Posteriore destro superiore

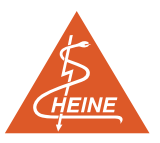

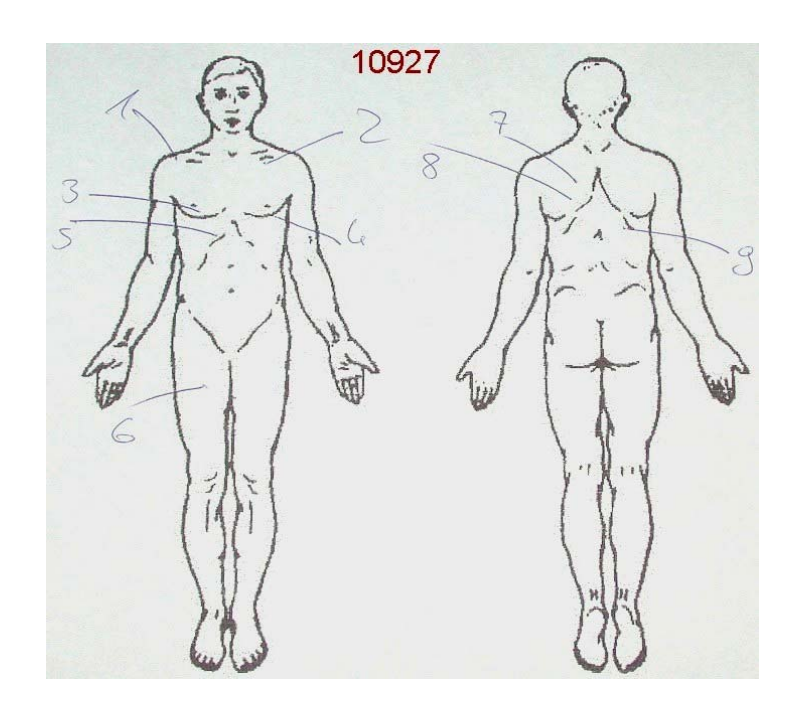

**Fig. 14** Esempio di una mappa del corpo marcata e numerata del paziente 10927.

### **2.4 Gestione dell'immagine senza un software speciale**

Il sistema di gestione dell'immagine deve fornire un'affidabile identificazione dei singoli nevi riguardo a:

- \_ Il paziente
- \_ La data in cui sono state scattate le fotografie
- \_ La posizione sul corpo

È necessario creare per ciascun paziente un sub-file strutturato con il N. di identificazione del paziente (ad es. N. 10927 come in Fig. 14).

La data in cui vengono fatte le immagini successive può essere indicata come suffisso al file del paziente, oppure si può aggiungere una lettera, ad es. 10927c per il terzo esame supplementare. Inoltre, si deve creare un nuovo file master all'inizio di ogni nuovo anno.

L'identificazione del nevo e la sua posizione è assicurata dalla mappa del corpo e dalle immagini dell'intero corpo.

Le immagini dell'intero corpo, quelle dermatoscopiche e la mappa del corpo devono essere attribuite al file appropriato e successivamente tali immagini devono essere nominate.

#### **2.4.1 Identificazione dei file per nome**

Il seguente format standard garantisce l'identificazione e posizione di un nevo durante gli esami successivi:

WXXXXXYZZ

- W = a (primo esame successivo)
- = b (secondo esame successivo) ecc.
- XXXXX = Nr. Paziente
- Y = n (foto dermatoscopica-nevo)
- = b (body-map) Mappa del corpo
- $ZZ = Imm$ agine N. (numero del nevo sulla mappa del corpo)

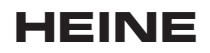

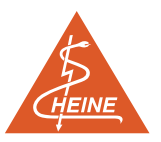

In **Fig.15** esempio di documentazione di una parte del corpo in un file strutturato.

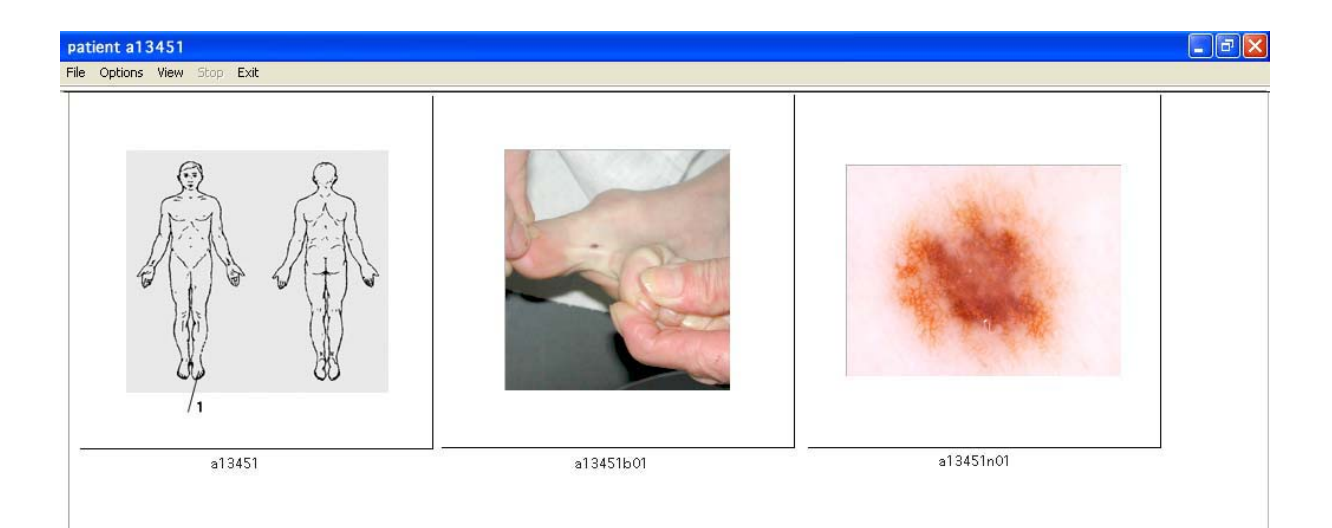

## **2.5 Software generale per la documentazione fotografica**

Molti produttori offrono un software di documentazione con le seguenti funzioni.

- Titoli dei testi descrittivi su o accanto all'immagine
- \_ Funzione Zoom
- \_ Comparazione di due immagini l'una accanto all'altra
- \_ Rafforzamento del contrasto

Alcune fotocamere digitali includono un semplice software di questo tipo.

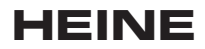

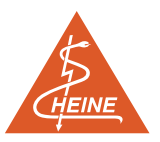

# **3. Flusso di lavoro nella documentazione**

L'Appendice 3 include un'illustrazione che mostra un tipico grafico del flusso di lavoro.

# **4. Materiale illustrativo**

Libri e atlanti di dermatoscopia

[1] *Farbatlas der Dermatoskopie* Stolz, W., Braun-Falco, O., Bilek, P., Burgdorf, W., Landthaler, M. 2. Edition, 2002, Blackwell

[2] *Dermatoskopie von Hauttumoren. Auflichtmikroskopie - Dermoskopie - Digitale Bildanalyse* Blum, A., Kreusch, J.F., Bauer, J., Garbe, C. 2003 mit CD-ROM. Steinkopff Verlag, Darmstadt

[3] *Auflichtungsmikroskopie und Sonographie in der Dermatologie. CD- ROM* Bruckbauer, H. für Windows 9.x/NT4/2000 or MacOS Ecomed Verlag, 2002

[4] *Auflichtmikroskopische Vitalhistologie Dermatologischer Leitfaden* Schulz, H. Springer Verlag 2002

[5] *Kompendium der Dermatoskopie* nach Stolz, W., Heine Optotechnik

Pubblicazione di riviste:

[6] *Total-body photographs of dysplastic nevi* Slue W, Kopf AW, Rivers JK. Arch Dermatol 1988; 124(8):1239-1243

[7] *Systematic digital body photographs for surveillance and early detection of skin cancer in teledermatology* Kirchesch, H. Abstracts of: Skin Cancer and Photoaging Meeting, Rome - April 4-6, 2002 Exp Dermatol Volume 11 Issue 1 Page 96 - February 2002

[8] *Die Anwendung digitaler Fotodokumentations-Verfahren bei onkologischen Patienten in der dermatologischen Praxis* 12. Jahrestagung der Arbeitsgemeinschaft Dermatologische Onkologie, Erfurt Kirchesch, H., Eichhorn, A. Akt Dermatol Aug/Sept 2002, 28, p 323

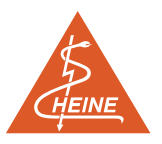

# **5. Appendici**

# **Appendice 1: Mappa dell'intero corpo**

La Fig. 16 mostra la mappa del corpo. Può essere fotografata e utilizzata come una matrice per la documentazione di immagini del computer.

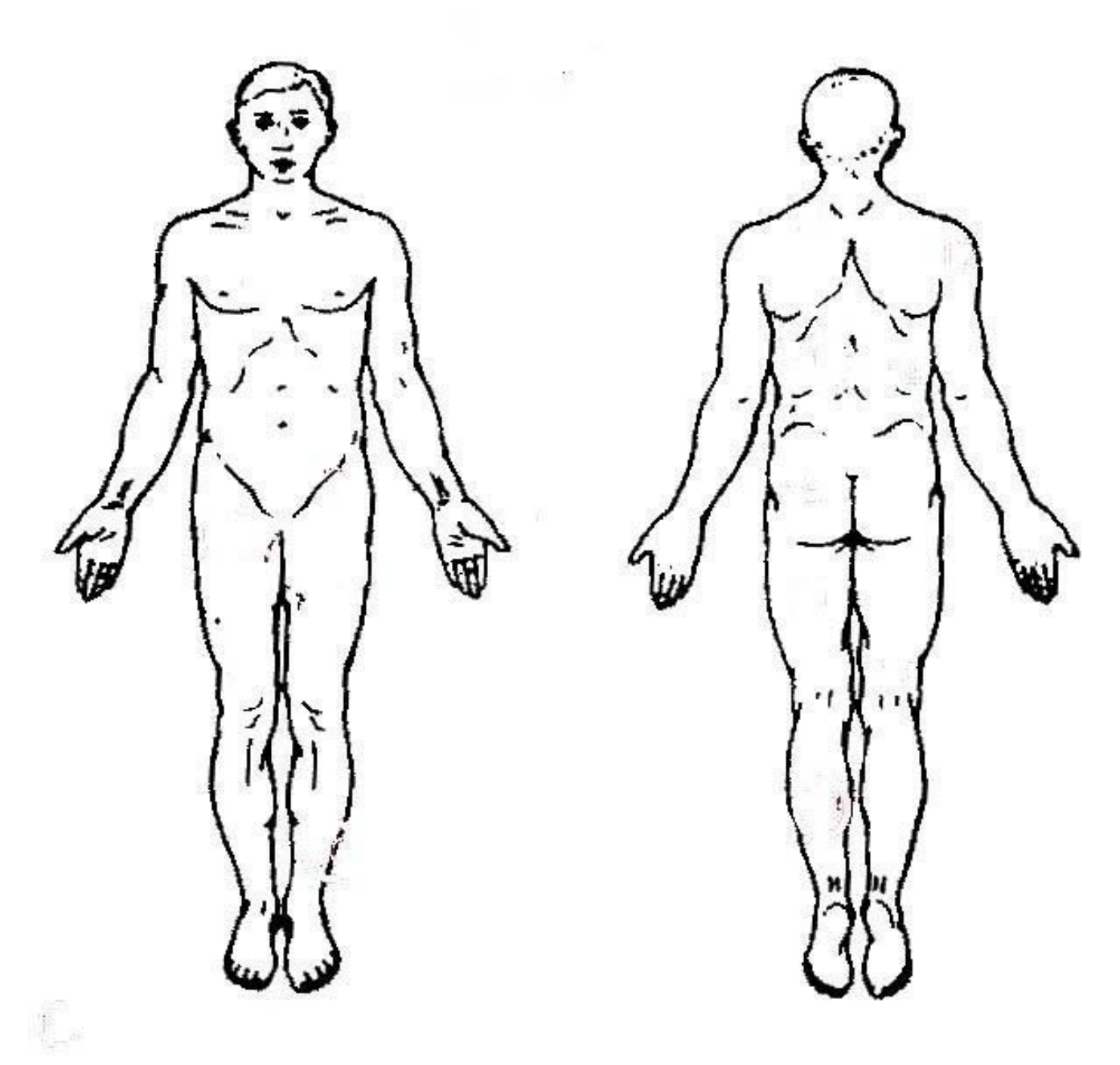

**Fig. 16** Mappa del corpo

 $\overline{a}$ 

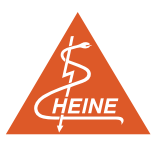

# **Appendice 2: Scheda per bilanciamento del bianco manuale.**

Vedere anche 1.4.

## **Appendice 3: Grafico del flusso di lavoro per documentazione fotografica.**

L'illustrazione mostra un tipico grafico del flusso di lavoro per la documentazione fotografica digitale. I riferimenti alle varie sezioni del testo sono utili a scopo didattico.

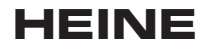

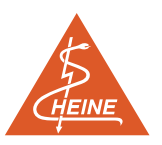

#### **Manuale di Istruzioni**

**Appendice 3 Grafico del flusso di lavoro per documentazione fotografica.** 

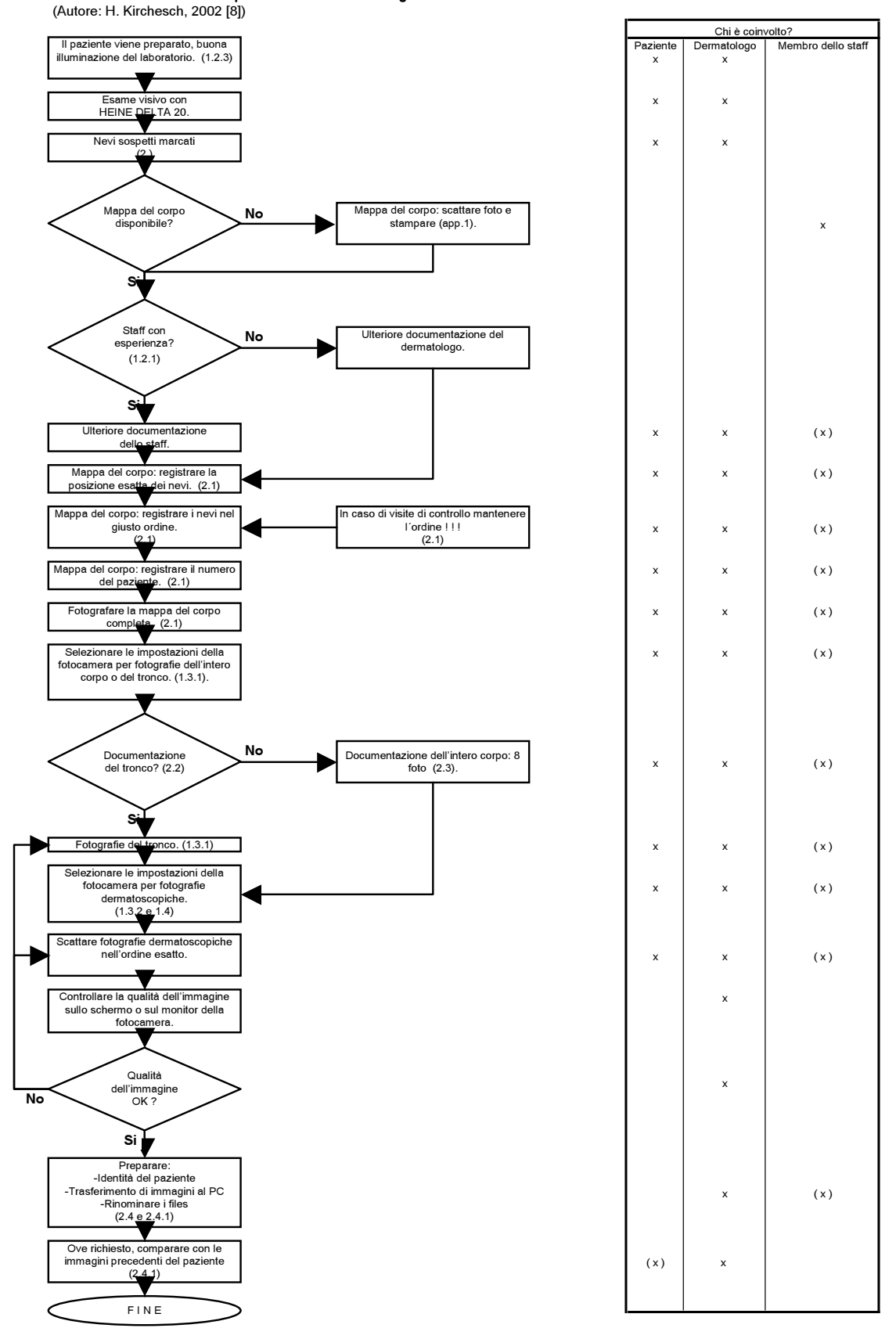

HEINE OPTOTECHNIK GmbH Co.KG, Kientalstr. 7, 82211 Herrsching